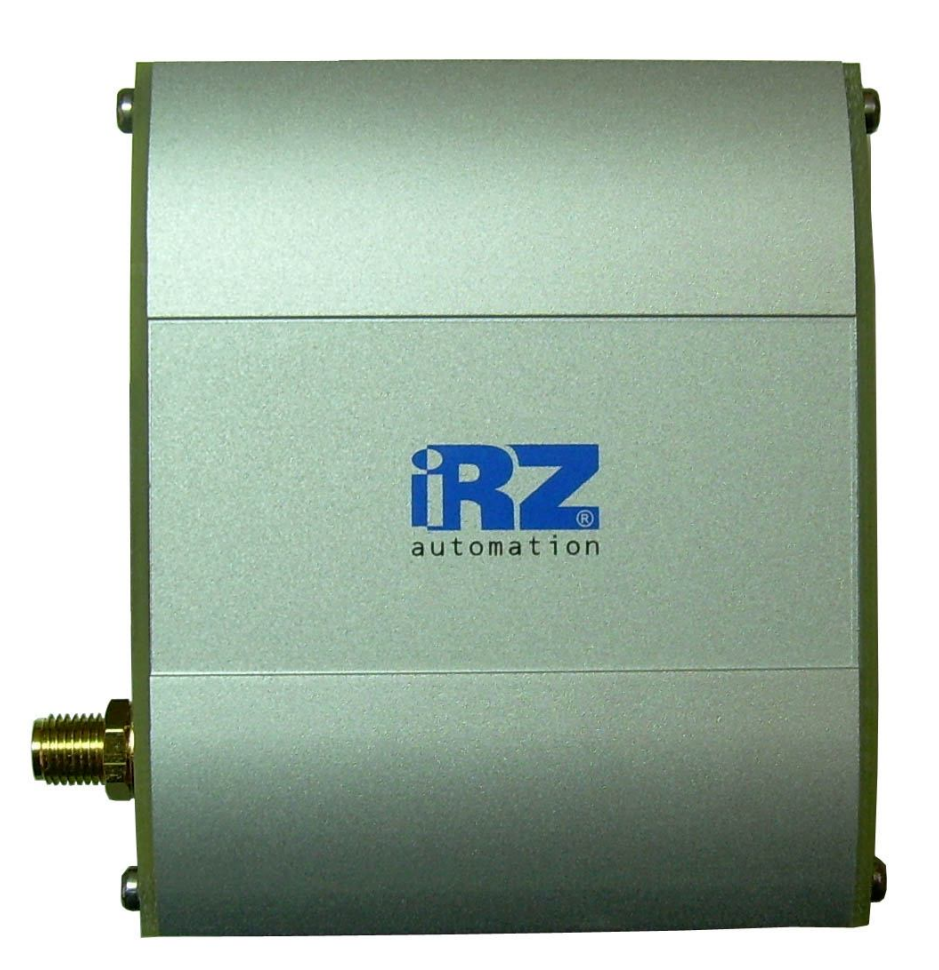

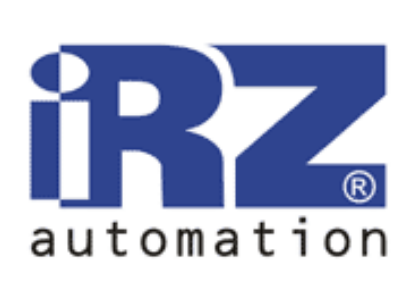

**IRZ MC52i-485GI GPRS класс 10 GSM модем** 

# РУКОВОДСТВО ПОЛЬЗОВАТЕЛЯ

Дата 18.11.2011

Версия 01

Руководство пользователя

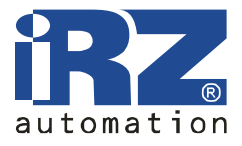

## Оглавление

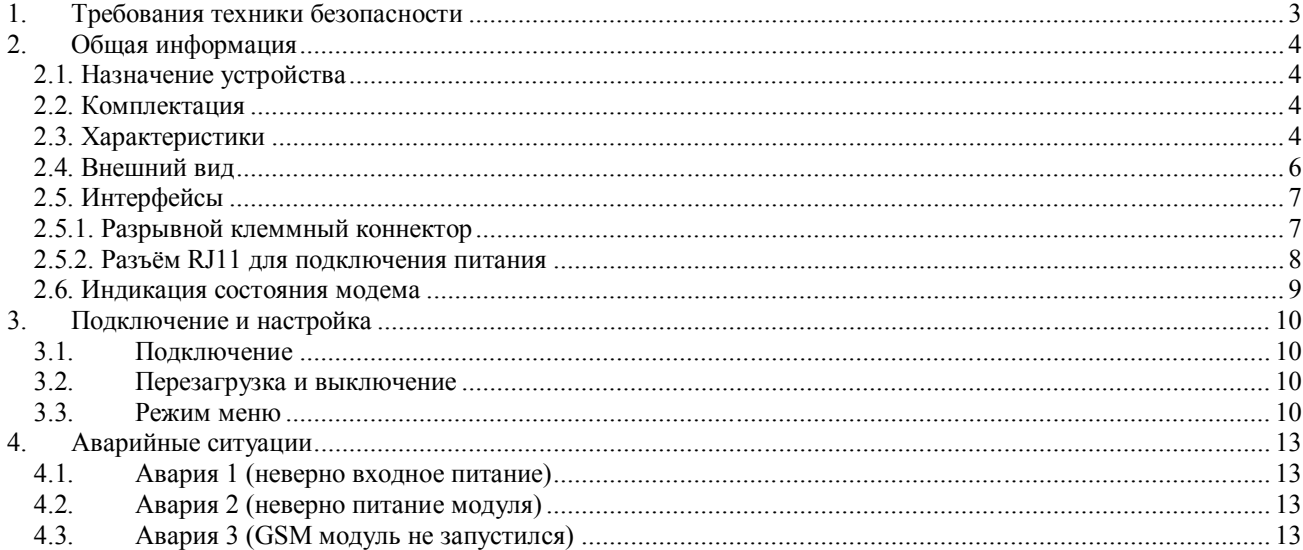

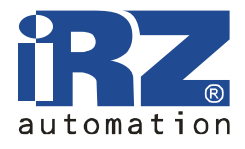

## **1. Требования техники безопасности**

Ограничения на использования устройства вблизи других электронных устройств:

- выключайте модем IRZ MC52i-485GI в больницах или вблизи от медицинского оборудования (например: кардиостимуляторов, слуховых аппаратов). Могут создаваться помехи для медицинского оборудования;
- выключайте модем в самолетах. Примите меры против случайного включения;
- выключайте модем вблизи автозаправочных станций, химических предприятий, мест проведения взрывных работ. Могут создаваться помехи техническим устройствам;
- на близком расстоянии модем может создавать помехи для телевизоров, радиоприемников.

Предохраняйте модем от воздействия пыли и влаги.

Ненадлежащие использование лишает вас права на гарантию.

Руководство пользователя

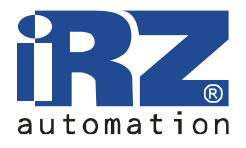

## **2. Общая информация**

#### **2.1. Назначение устройства**

Модем IRZ MC52i-485GI — конструктивно законченный GSM модем, предназначенный для приема и передачи данных, текстовых сообщений и факсов. Отлично приспособлен для промышленных приложений — телеметрии, беспроводного сбора данных с датчиков, дистанционного наблюдения и сигнализирования.

Модем собран на основе GSM модуля MC52i Cinterion. Управление осуществляется стандартными AT-командами. Терминал оборудован светодиодами, позволяющими отслеживать статус соединения.

#### **2.2. Комплектация**

Комплект GSM модема IRZ MC52i-485GI:

- терминал IRZ MC52i-485GI,
- этикетка,
- заводская коробка.

#### **2.3. Характеристики**

Основные характеристики:

- диапазоны частот: GSM 900/1800 MГц;
- выходная мощность:
	- o 2W (класс 4 для EGSM900),
	- o 1W (класс 1 для GSM1800),
- GPRS класс 10:
- TCP/IP стек, доступный через AT-команды;
- $\bullet$  MC класс B;
- $\bullet$  CSD до 14.4 kbps;
- USSD;
- $\bullet$  SMS;
- $\bullet$  факс группа 3: класс 1.

Электропитание:

- напряжение питания от 9 до 25 В;
- ток потребления не более:
	- o при напряжении питания +12 В 200мА;
	- o при напряжении питания +24 В 100мА.

Физические характеристики:

- габариты не более  $76x85x30$  мм;
- вес не более  $130$  гр.;
- диапазон рабочих температур от -20°С до +65°С.

Руководство пользователя

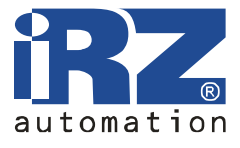

Интерфейсы:

- Разъём RJ11 для подключения питания,
- Разрывной клеммный коннектор для подключения коммуникационного кабеля (RS-485 и питания),
- Разъём SMA для подключения антенны GSM.

Питание можно подавать на любой из двух первых разъёмов.

Руководство пользователя

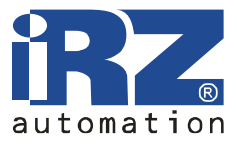

#### **2.4. Внешний вид**

Модем MC485 представляет собой компактное устройство, выполненное в прочном и лёгком алюминиевом корпусе. Внешний вид представлен на рис.2.4.1 и рис.2.4.2.

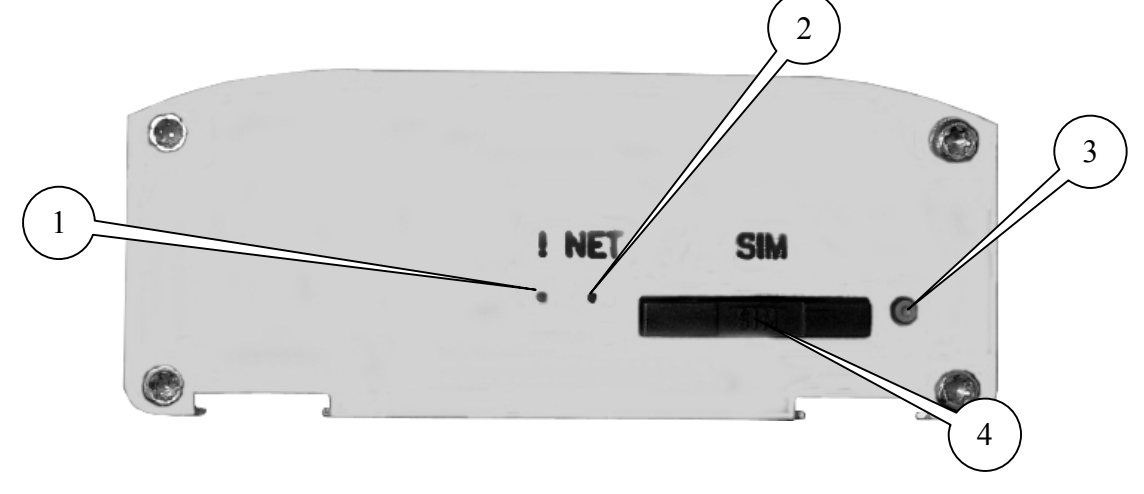

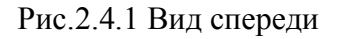

На рисунках цифрами обозначено:

- 1. Светодиодный индикатор аварии,
- 2. Светодиодный индикатор сети,
- 3. Кнопка извлечения лотка SIM-карты,
- 4. Лоток SIM-карты,

Руководство пользователя

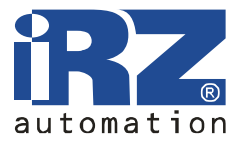

#### **2.5. Интерфейсы**

#### **2.5.1. Разрывной клеммный коннектор**

Разъём используется для подключения питания и к управляющему устройству, протокол обмена RS485.

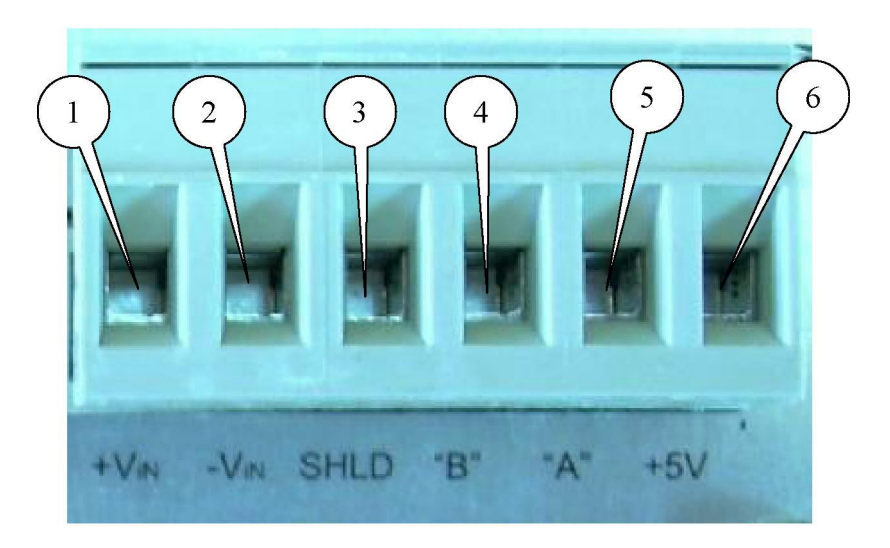

Рис.2.5.1 Разрывной клеммный коннектор

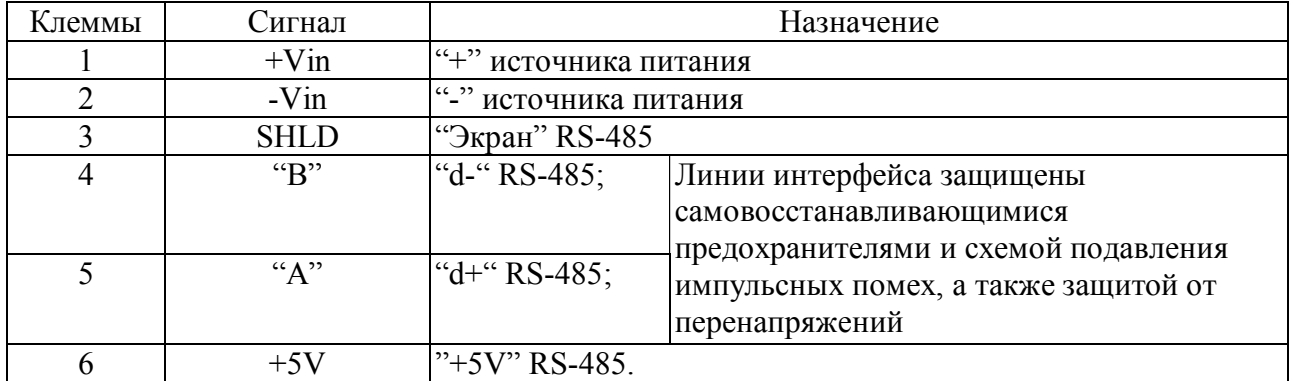

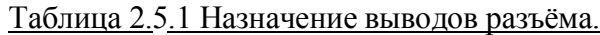

Руководство пользователя

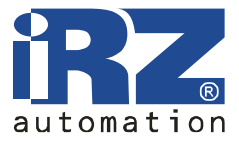

#### **2.5.2. Разъём RJ11 для подключения питания**

Разъём используется для подключения питания.

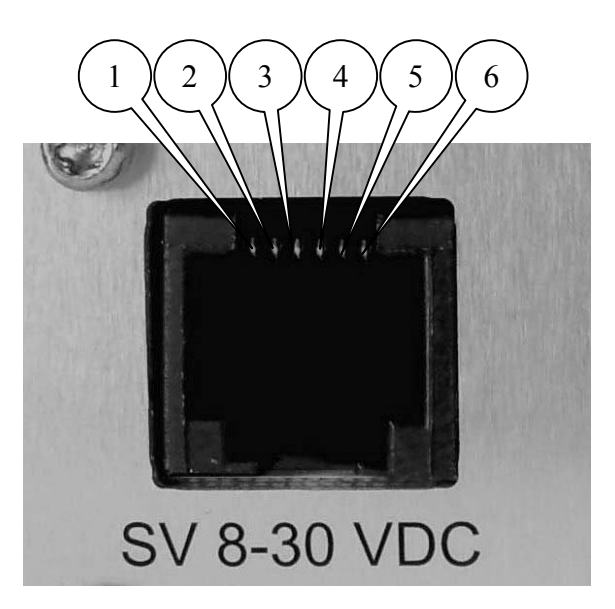

Рис.2.5.2 Разъём RJ11

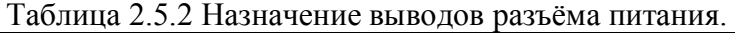

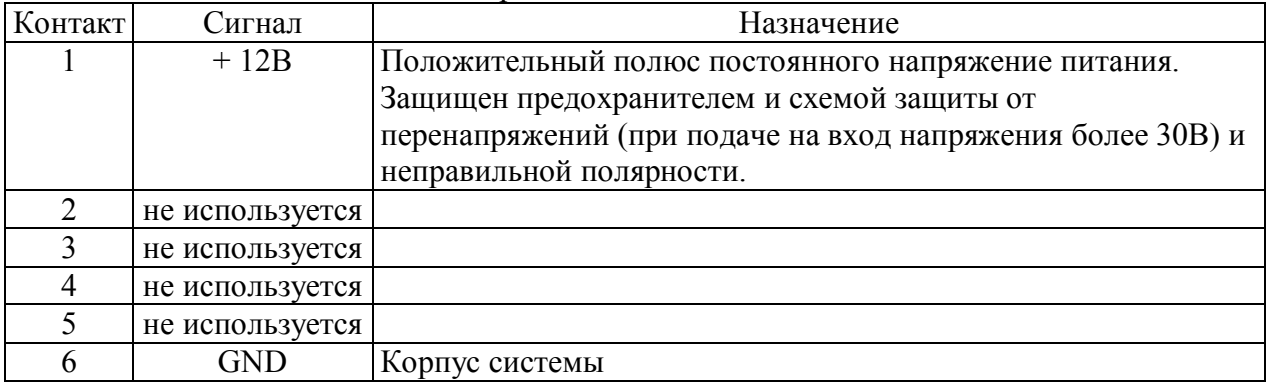

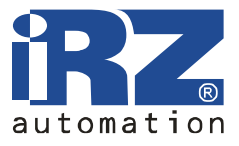

#### **2.6. Индикация состояния модема**

Для индикации режима работы или возникновения аварийной ситуации используются два светодиода.

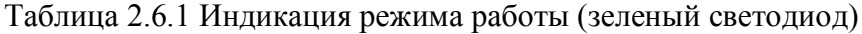

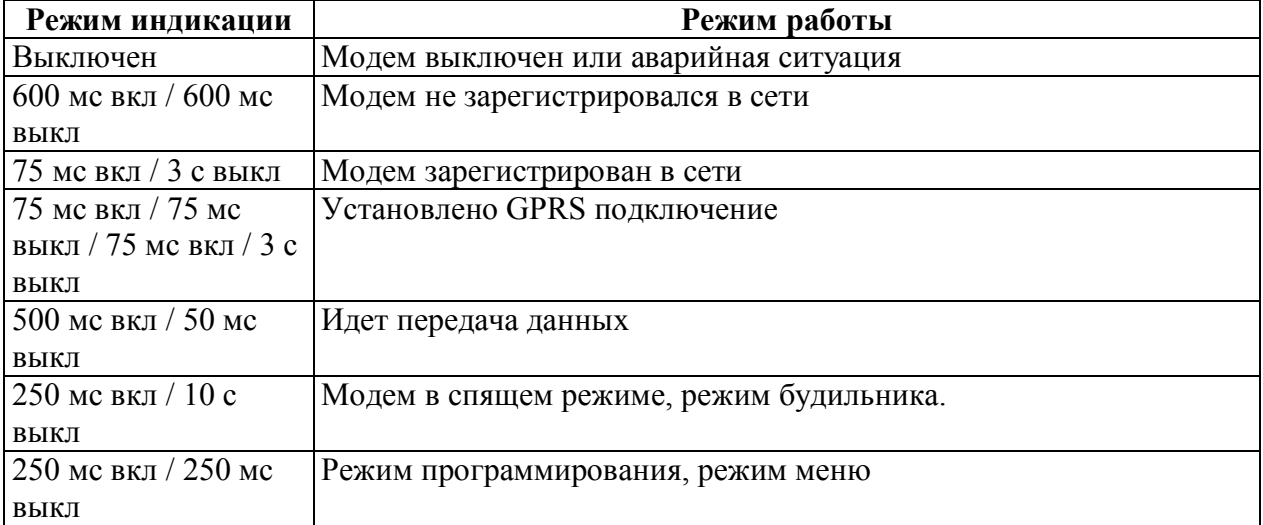

Таблица 2.6.2 Индикация аварийной ситуации (красный светодиод)

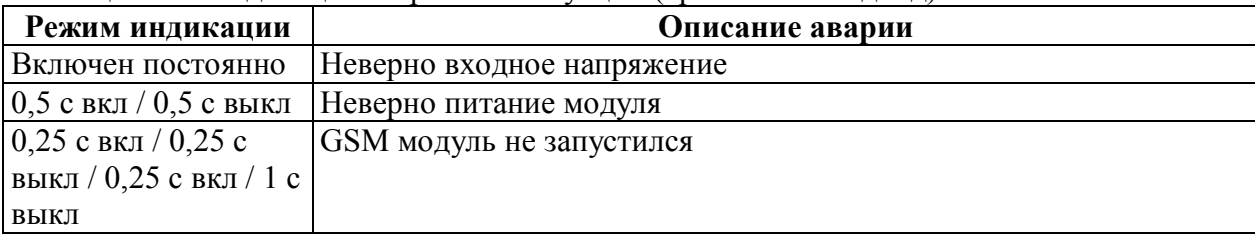

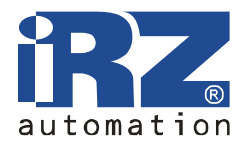

## **3. Подключение и настройка**

#### **3.1. Подключение**

Перед подачей питания необходимо установить SIM-карту в модем (SIM-карта должна быть разблокирована). Для чего необходимо:

- достать SIM-лоток, нажав на кнопку извлечения SIM-лотка (рис.2.4.1);
- установить SIN-карту в SIM-лоток;
- вставить SIM-лоток с SIM в модем.

При установке SIM-карты не прикладывать сильных физических усилий.

Подключить GSM антенну к антенному разъёму и коммутирующий кабель (RS485). После подать питание на модем через разъём RJ11 (рис.2.5.2) или разрывной коннектор (рис.2.5.1).

Примечание: GSM антенна, коммутирующие кабели и блок питания в комплект не входят. После подачи питания автоматически происходит регистрация, о чем сигнализирует зеленый индикатор частым миганием. После завершения регистрации модем переходит в рабочий режим, зеленый индикатор мигает реже (табл.2.6.1).

#### **3.2. Перезагрузка и выключение**

Перезагрузку модема можно произвести следующими способами:

- перезагрузка через заданный промежуток времени (WD interval, по умолчанию выключен), настройка осуществляется в режиме меню;
- временным отключением питания.

Выключение модема можно произвести следующими способами:

- программным способом AT-командами (переход в спящий режим);
- отключением питания.

При выключении AT-командами модем переходит в спящий режим (минимальное потребление). Выход из спящего режима при включении GSM модуля по будильнику.

#### **3.3. Режим меню**

Режим меню предназначен для изменения параметров модема и просмотра статистики. В режиме меню питание GSM модуля отключается, после выхода происходит автоматический запуск. Перейти в режим меню можно из рабочего режима. Перед началом подключите модем к компьютеру (скорость 115200 бит/сек, 8-N-1), подайте питание на модем, запустите Hyper Terminal или аналогичную программу для общения с модемом. Достав SIM-лоток (нажав на кнопку извлечения SIM-лотка), модем перейдет в режим меню. При этом должно передаться главное меню:

Menu mode: Variant XX  $\langle P1 \rangle$  Show statistics  $\langle P2 \rangle$  WD interval = XXX hh (или "ОFF") <PC> Power control <PR> Clear statistic

Руководство пользователя

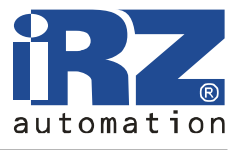

где **Variant XX** – версия прошивки.

Символами <…> обозначены команды управления. Ввод команды осуществляется после нажатия "Enter". В случае некорректного ввода выдается "ERROR". Разницы между вводимыми прописными и строчными символами нет.

После ввода команды "P1" - переход в меню просмотра статистики: Statistics: Power  $Modem = XX...X$ Bad Power  $Modem = XX...X$ Power Module =  $XX...X$ Bad Power Module =  $XX...X$ Start  $Module = XX...X$ Bad\_Start\_Module =  $XX...X$  $Reset = XX...X$ При использовании модема происходит автоматическое сохранение следующих ситуаций:

**Power\_Modem** – количество включений модема,

**Bad\_Power\_Modem** – количество отклонений питания модема от допустимого,

**Power\_Module** – количество подачь питания на GSM модуля,

**Bad\_Power\_Module** - количество отклонений питания GSM модуля от допустимого,

**Start\_Module** – количество успешных запусков GSM модуля,

**Bad\_Start\_Module** – количество ситуаций – GSM модуль не запустился,

**Reset** – количество перезапусков.

После вывода статистики произойдет переход в главное меню.

После ввода команды "P2" - переход в меню WD: WD interval, hh (hh=00 - WD off, max - 255)  $Q > Q$ uit WD interval =

Для изменения интервала перезапуска введите число от 0 до 255 (ввод после нажатия «Enter»). Интервал перезапуска задается в часах. Если необходимо отключить эту функцию введите 0. Следует учесть, что при окончании заданного интервала времени произойдет безусловный перезапуск модема. При некорректном вводе модем выдаст "ERROR" и выдаст меню WD заново. В случае успешного ввода интервала перезапуска или подачи команды "Q" произойдет переход в главное меню.

После ввода команды "PC" – просмотр входного напряжения питания и напряжения питания модуля (точность измерения 5%):

P0WER Uin=12.0 Umd=3.9

После вывода произойдет переход в главное меню.

После ввода команды "PR" - переход в меню сброса статистики: Clear statistic? <YES> YES  $\langle$   $\rangle$   $\langle$   $\rangle$   $\langle$   $\rangle$   $\langle$   $\rangle$   $\langle$   $\rangle$   $\langle$   $\rangle$ 

Сброс накопленной статистики командой "YES". При некорректном вводе модем выдаст "ERROR" и выдаст меню сброса статистики заново. В случае успешного ввода или подачи команды <Q> произойдет передох в главное меню.

После ввода команды "M" - главное меню загрузиться заново.

Руководство пользователя

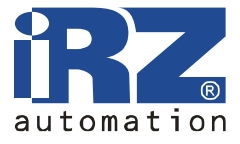

Выход из режима меню происходит после установки SIM-лотка.

Руководство пользователя

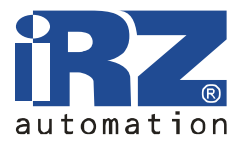

### **4. Аварийные ситуации**

Для упрощений использования модема предусмотрено отслеживание аварийных ситуаций.

#### **4.1. Авария 1 (неверно входное питание)**

Авария 1 возникает при отклонении входного напряжения от допустимой величины. При этом модем прекращает работу: отключает питание GSM модуля. Сигнализирует красным светодиодом о возникновении аварийной ситуации (включен постоянно). Выход из аварийной ситуации возможен только при восстановлении входного напряжении.

#### **4.2. Авария 2 (неверно питание модуля)**

Авария 2 возникает при отклонении напряжения питания GSM модуля от допустимой величины. При этом модем прекращает работу: отключает питание GSM модуля. Сигнализирует красным светодиодом о возникновении аварийной ситуации (0,5 с вкл / 0,5 с выкл). Выход из аварийной ситуации возможен только при восстановлении напряжения питания модуля в течении 10 секунд с момента возникновения аварийной ситуации. Если в течении 10 секунд напряжение питания модуля остается неверным (при верном входном напряжении), то модем переходит в режим ожидания – питание модуля отключено, индикация аварии сохраняется. Выход из режима ожидания возможен только при полном отключении питания.

В случае повторения аварии при повторном включении модема модем подлежит ремонту.

#### **4.3. Авария 3 (GSM модуль не запустился)**

Авария 3 возникает, если GSM модуль не запускается. Сигнализация красным светодиодом о возникновении аварийной ситуации: 0,25 с вкл / 0,25 с выкл / 0,25 с вкл / 1 с выкл. Выход из аварийной ситуации только при удачном запуске GSM модуля. При 10 подряд неудачных попытках запуска модуля (15 секунд) модем переходит в режим ожидания – питание модуля отключено, индикация аварии сохраняется. Выход из режима ожидания возможен только при полном отключении питания.

В случае повторения аварии при повторном включении модема модем подлежит ремонту.